## **Table of Contents**

<span id="page-0-0"></span>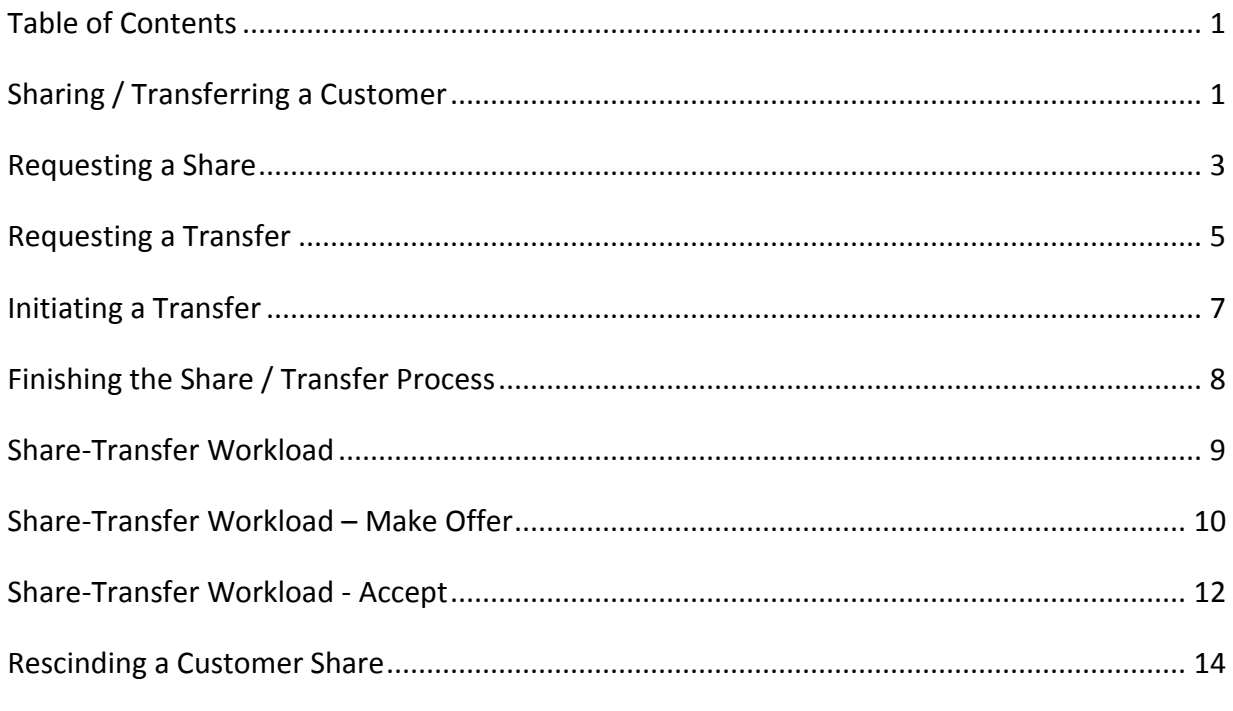

<span id="page-2-0"></span>**Introduction** Effective November 1, 2012, the ability to share a customer with another organization became available within KAMIS. The previous process of referring a customer has been changed to transferring a customer.

### **Purpose of Sharing:**

Periodically, a customer will receive services in more than one organization area. Most commonly, it will be a congregate meal service. In the past, the customer had to be referred (now transferred) back and forth between the different organizations and additional assessments completed. Now, with the sharing option, one assessment can be used (the one done by the primary organization) with the additional service(s) added to the Plan of Care by all shared organizations.

Another example is a customer that is on the I/DD waiver and whose primary services are provided by a CDDO. If the customer needs to have congregate meals added to their services, the ADRC providing those services can request a share from the CDDO. This allows the CDDO to retain primary access to the customer for I/DD services, while allowing the ADRC access to add other services.

### **Purpose of Transferring:**

When a customer moves out of one organization area and into another organization's area, the customer may be transferred to the new primary organization. Due to security, the primary organization will be the only organization that will be able to access any forms for that customer, unless the customer has been shared.

When a customer ages out of a waiver, and becomes eligible under a different waiver, this may result in a different organization providing these primary services. A Transfer would be appropriate in this situation.

### **Process Customer Shared:**

The customer share can be requested in the following way:

- 1. Share can be requested by another organization to the primary organization.
	- Primary organization accepts the request (offers) the share.
	- Secondary organization will accept the share.

#### **Customer Transferred:**

The customer transfer can be requested two different ways:

- 1. Transfer can be requested by another organization to the primary organization.
	- Primary organization accepts the request (offers) the transfer.
	- Secondary organization will accept the transfer.
- 2. Transfer can be offered from the primary organization to another organization.
	- Secondary organization will accept the transfer offer.

Any shares that were granted by the original organization will be to the requesting organization will be canceled upon the acceptance of the Transfer.

After a transfer has been accepted by an organization the customer's primary organization is changed.

**Managed Care Organizations (MCO)** The customer will automatically be shared with an MCO upon the receipt of a nightly electronic file from the Medicaid Contractor (currently HP). This will serve two purposes:

- As an indicator of what MCO the customer selected for their Medicaid case management.
- Allow the MCO's case manager assess to the customers records in a read only status.

### <span id="page-4-0"></span>**Requesting a Share**

**Introduction** The purpose of Sharing a customer is to allow a secondary organization access to the customer to add services that the primary organization does not provide.

> Example 1: A CDDO is the primary organization for a customer on the I/DD waiver. An ADRC is the secondary (shared) organization for the customer so they can provide congregate meal services.

> Example 2: A customer on the FE waiver has an assessment done by the ADRC whose region they reside in. The customer has a meal at a congregate meal site in a different ADRC region. That ADRC requests a share in order to add the congregate meal service for the customer.

**How To Request**  Follow the steps in the table below to request a Share. **a Share**

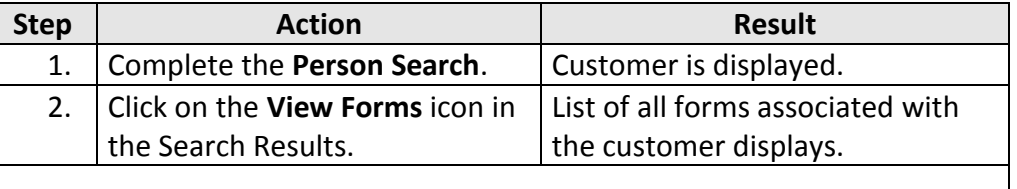

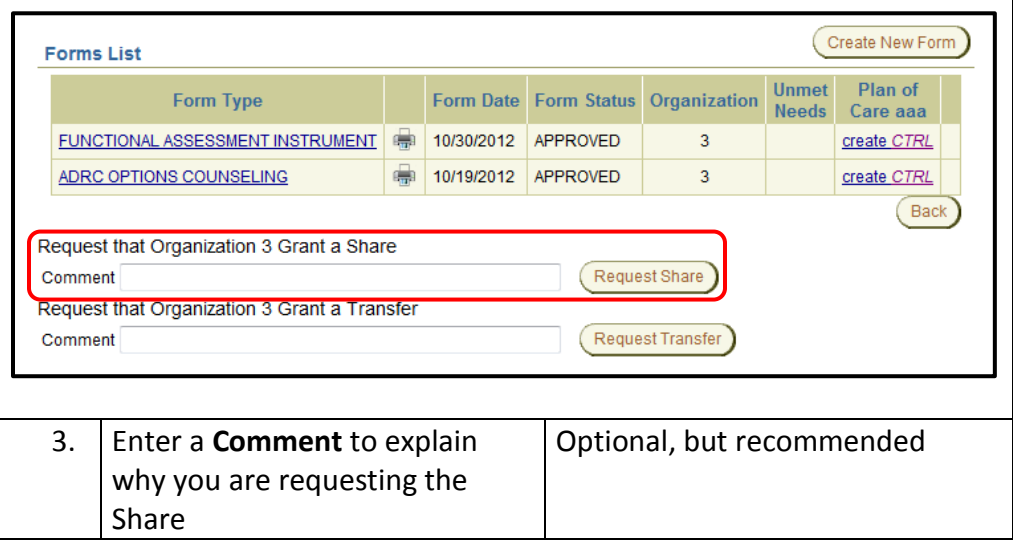

## **Requesting a Share,** Continued

#### **How To Request**  continued **a Share**

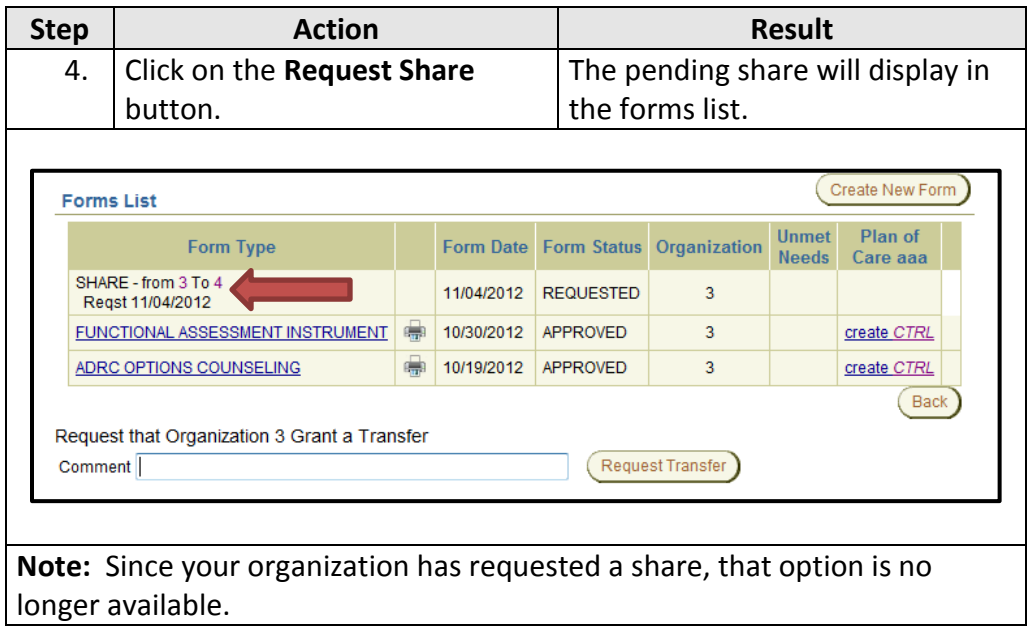

### <span id="page-6-0"></span>**Requesting a Transfer**

**Introduction** When a customer moves out of one organization area and into another organization's area, the customer may be transferred to the new primary organization.

- 1. Transfer can be requested by another organization to the primary organization.
	- Primary organization accepts the request (offers) the transfer.
	- Organization that the transfer is offered to will accept the transfer.
- 2. Transfer can be offered from the primary organization to another organization.
	- The other organization will accept the transfer offer.

Any shares that were granted by the original organization will be canceled.

**Important Note** After a referral has been accepted by an organization, the customers' primary organization is changed. Due to security, the primary organization will be the only organization that will be able to access any forms for that customer.

> Therefore, any services line items on the Plan of Care will need to be adjusted as needed (i.e. changing end dates) prior to the transfer being processed. If this is not done, the services for the customer will continue to display on the Service Provided listings and reports of the transferring organization.

## **Requesting a Transfer,** Continued

**How To Request**  Follow the steps in the table below to request a Transfer. **a Transfer**

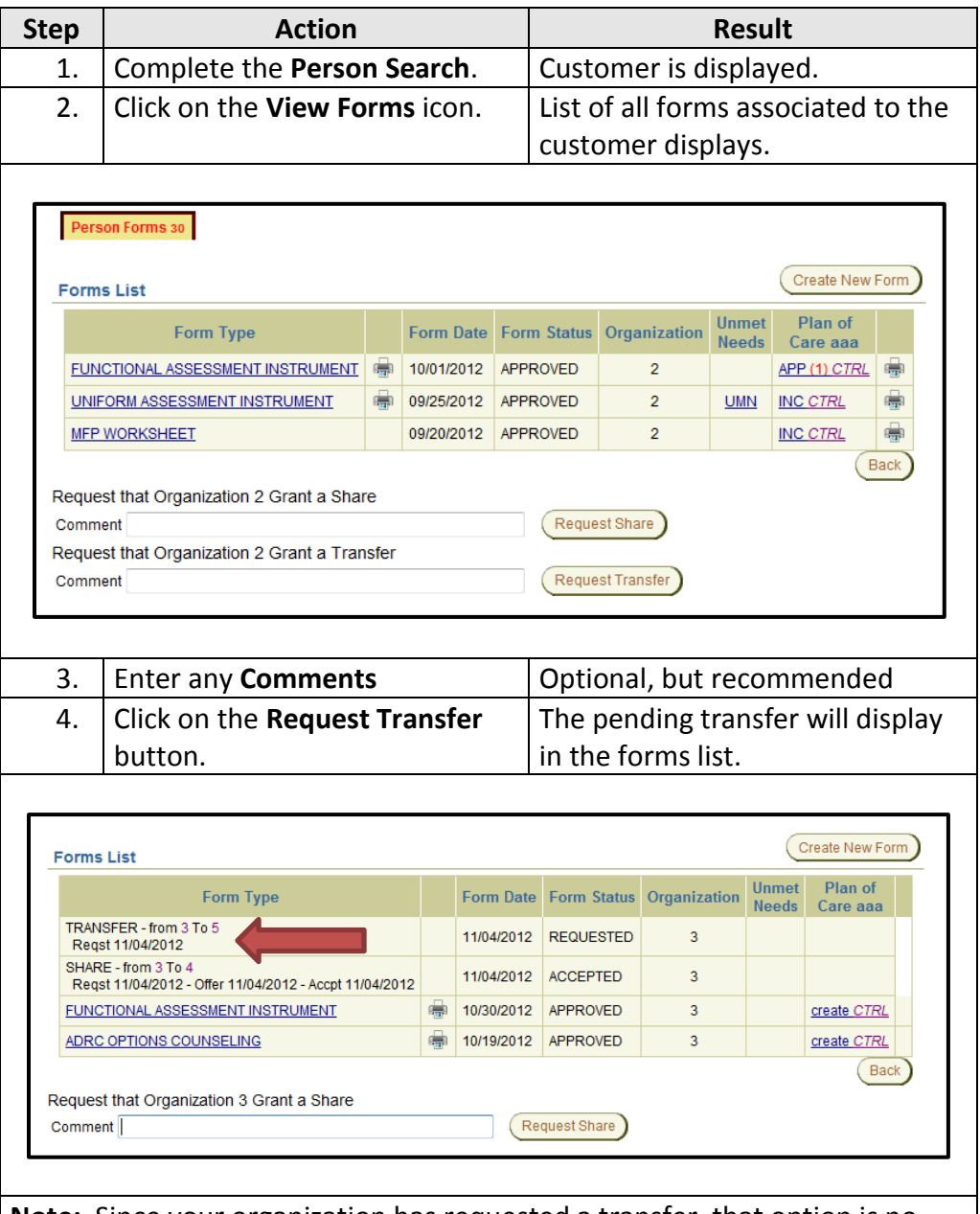

**Note:** Since your organization has requested a transfer, that option is no longer available.

## <span id="page-8-0"></span>**Initiating a Transfer (Offered by the Primary Organization)**

**Introduction** If a customer's primary organization knows that the customer is moving to a different area and will no longer be receiving services from them, they can initiate a transfer so the new organization does not need to request the transfer.

**How To Initiate a Transfer** Follow the steps in the table below to initiate a transfer to another organization.

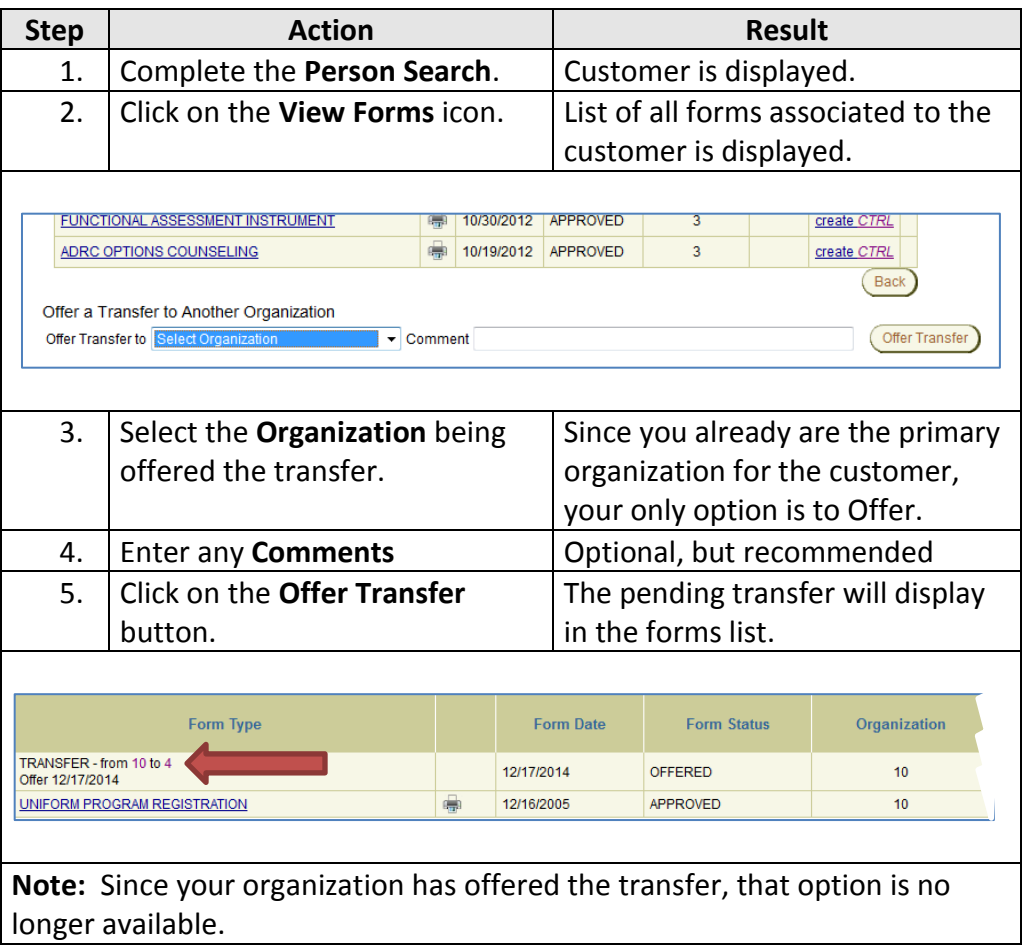

# <span id="page-9-0"></span>**Finishing the Share / Transfer Process**

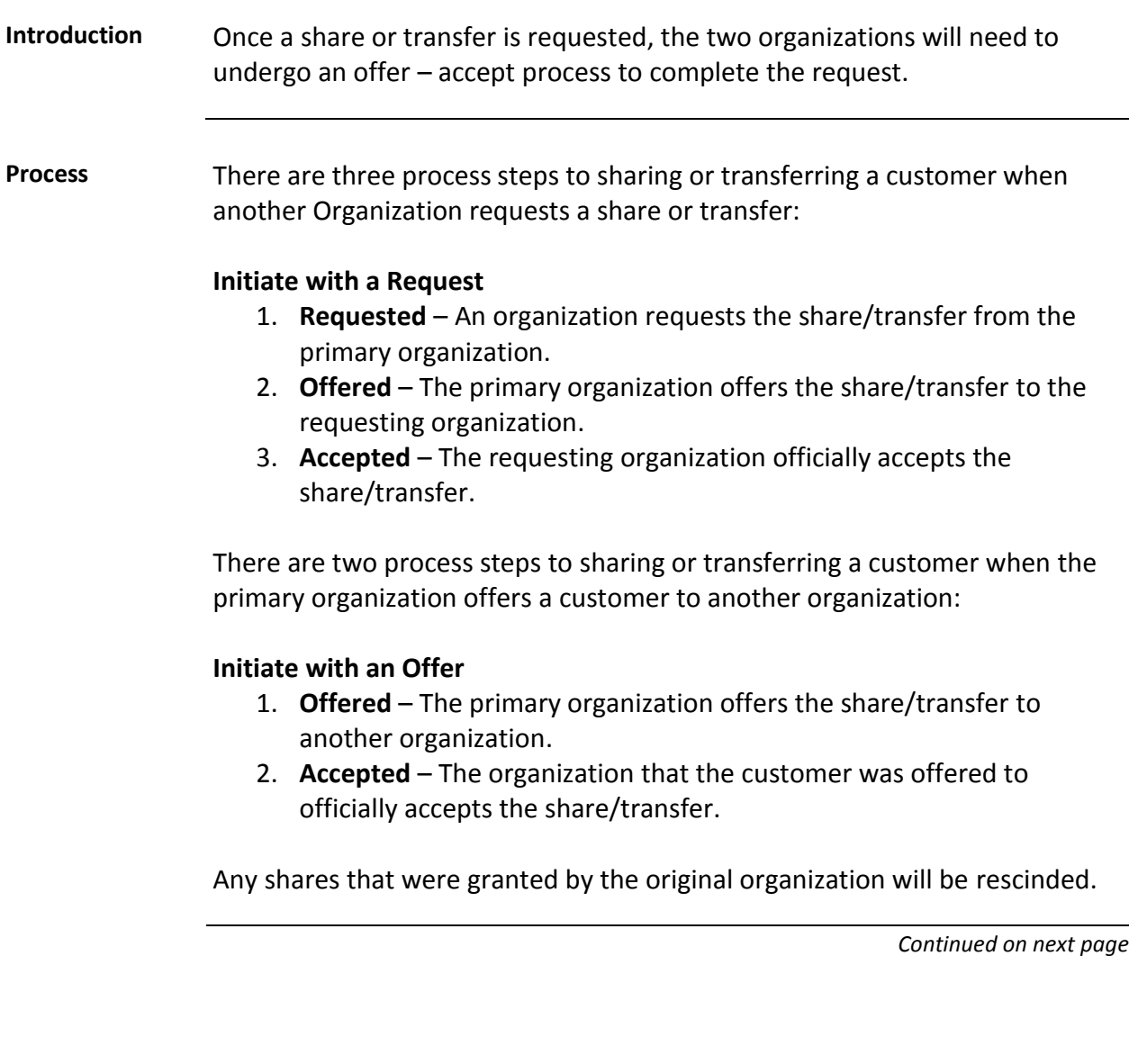

### <span id="page-10-0"></span>**Share-Transfer Workload**

**Share-Transfer Workload** While the first step of a Share/Transfer is done from the customer's Forms List, the rest of the process is completed from the Share-Transfer Workload.

> The Share-Transfer Workload is accessed from the navigation menu bar. It will always open in a separate window. Anytime your organization has a Share or Transfer that needs attention, the button text will be red.

### **Share-Transfer Workload Window**

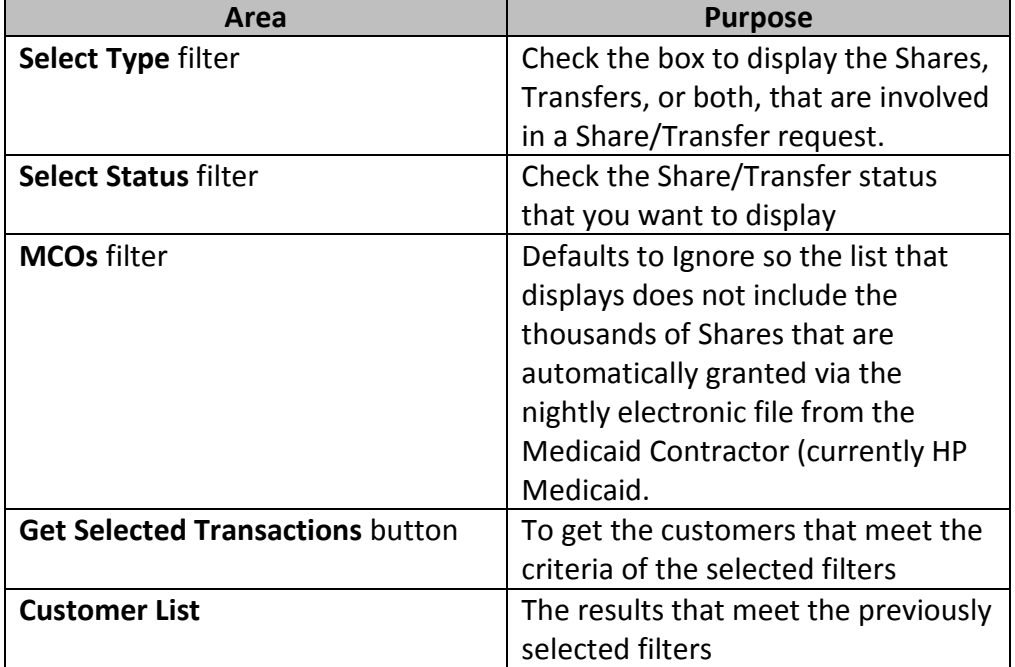

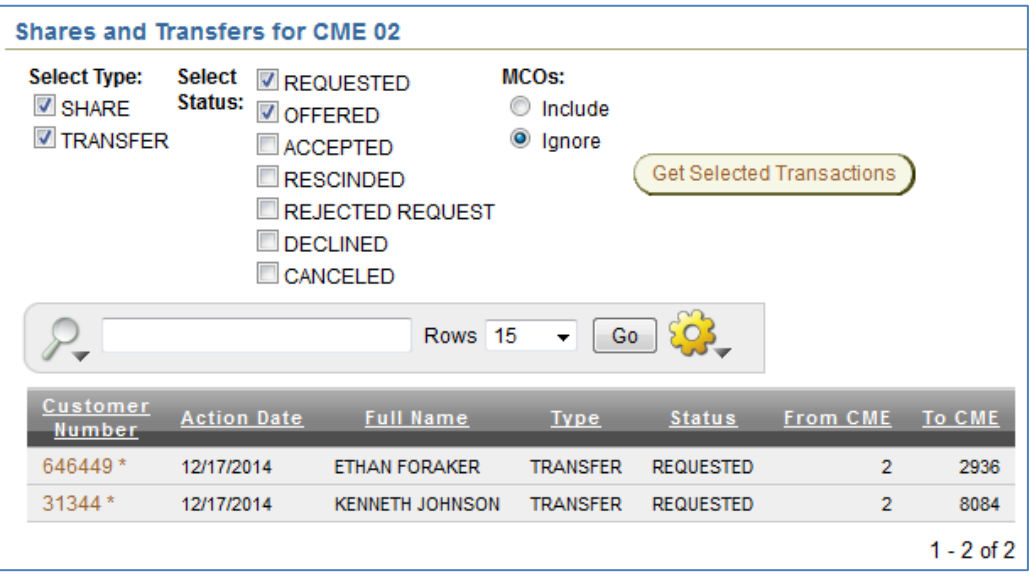

### <span id="page-11-0"></span>**Share-Transfer Workload – Make Offer**

**Share-Transfer Workload – Make Offer** Follow the steps in the table below to Offer a requested Share/Transfer. (You are the current Primary Organization of the customer.)

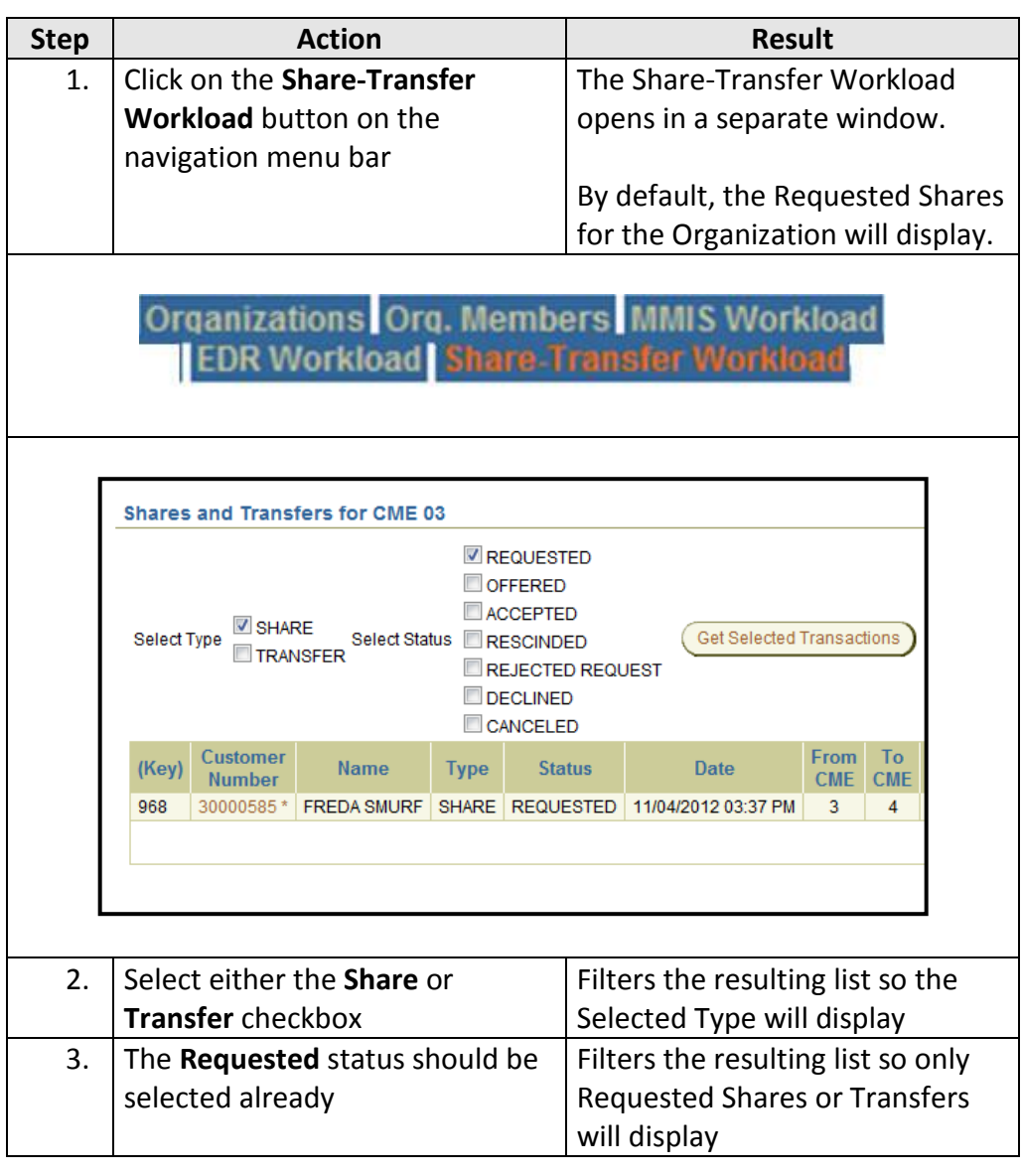

# **Share-Transfer Workload – Make Offer,** Continued

**Share-Transfer Workload – Make Offer** Continued

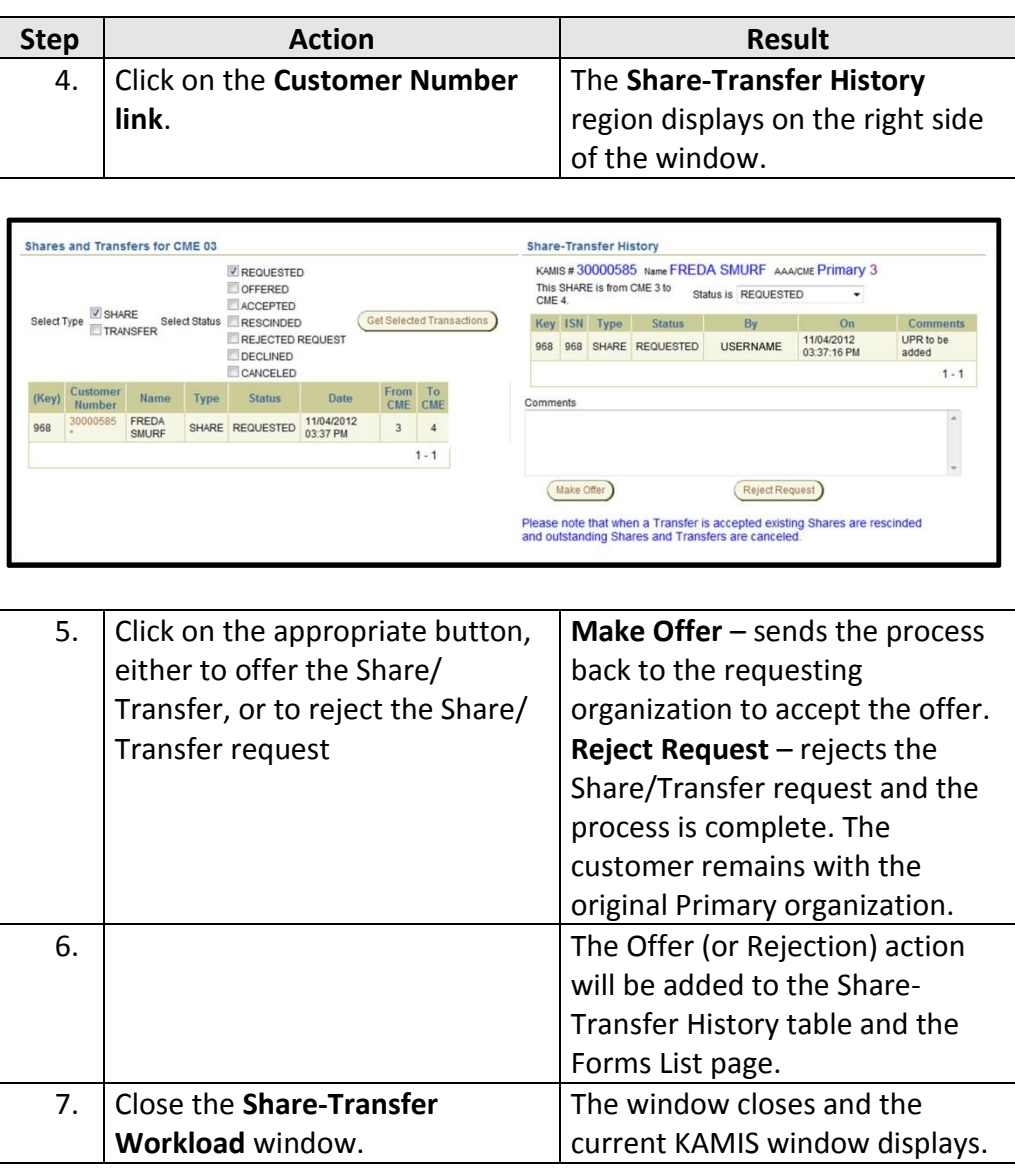

# <span id="page-13-0"></span>**Share-Transfer Workload - Accept**

**Introduction** Once a Share or Transfer has been offered to an organization, the final step is to Accept the offer. Once this step is done the Share/Transfer process is complete.

How To Accept Follow the steps in the table below to accept a Share or Transfer that has **a Share or Transfer** been offered to your organization.

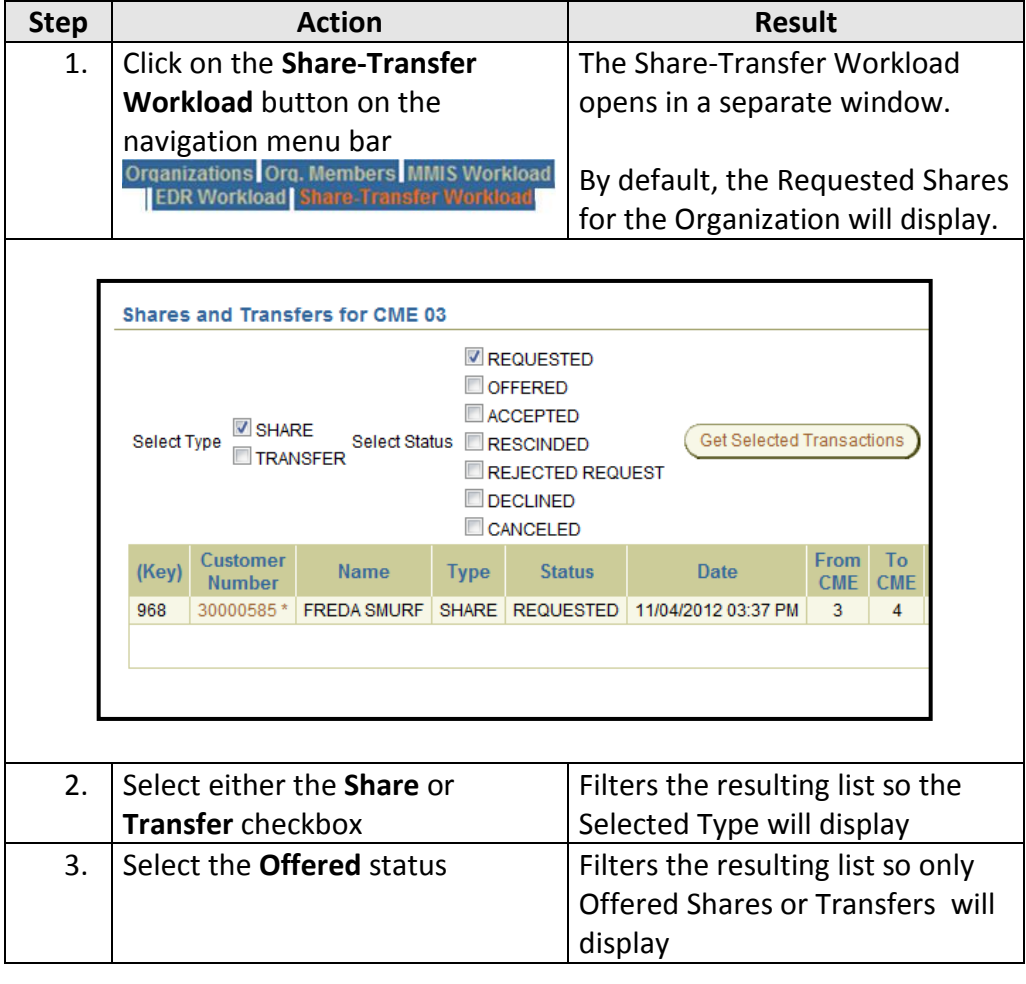

# **Share-Transfer Workload – Accept,** Continued

**How To Accept**  Continued **a Share or Transfer**

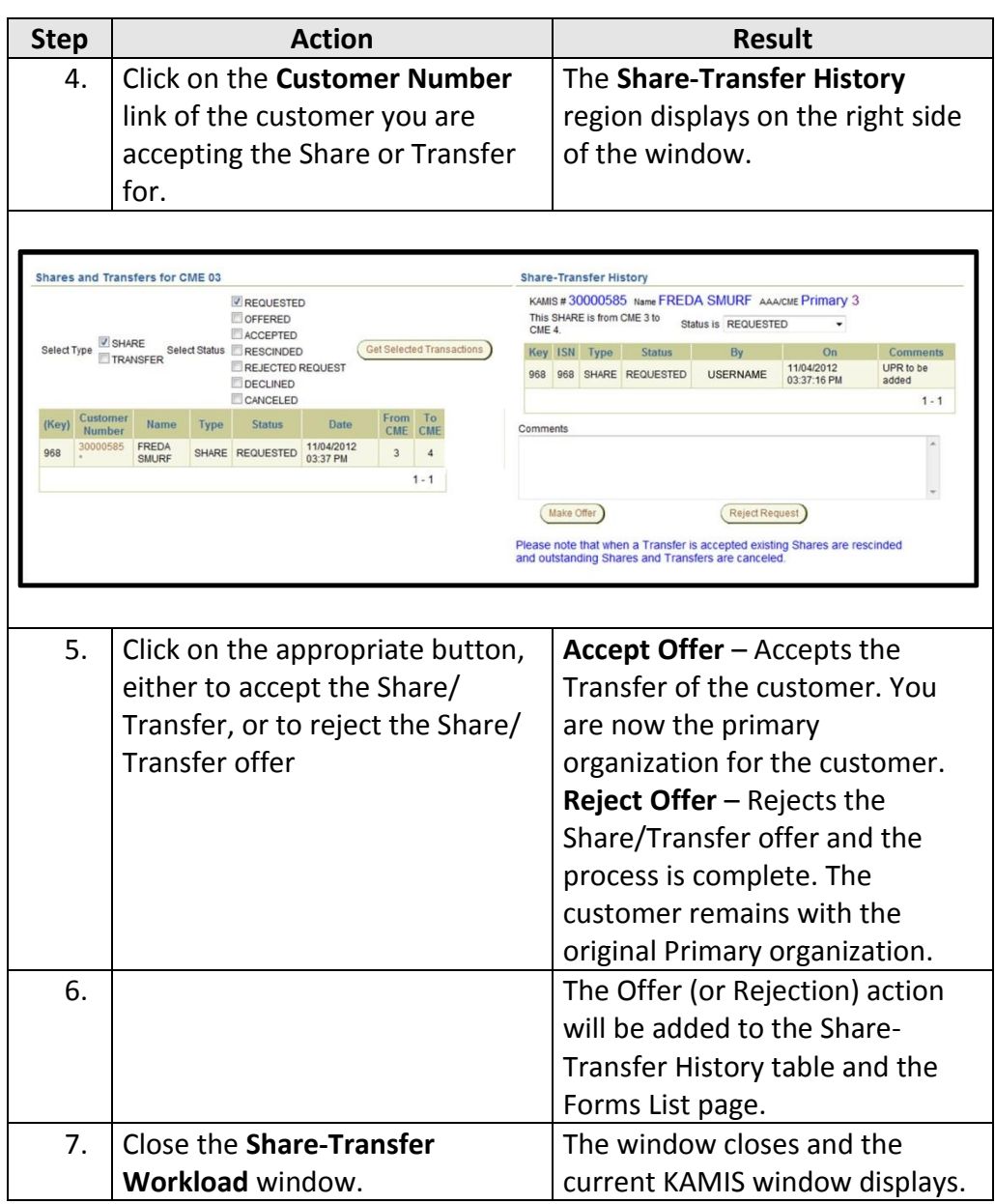

## <span id="page-15-0"></span>**Rescinding a Customer Share**

**Introduction** If there is a reason to stop a share with an organization, the primary organization can rescind the share.

**How To Rescind**  Follow the steps in the table below to rescind a customer share. **a Share**

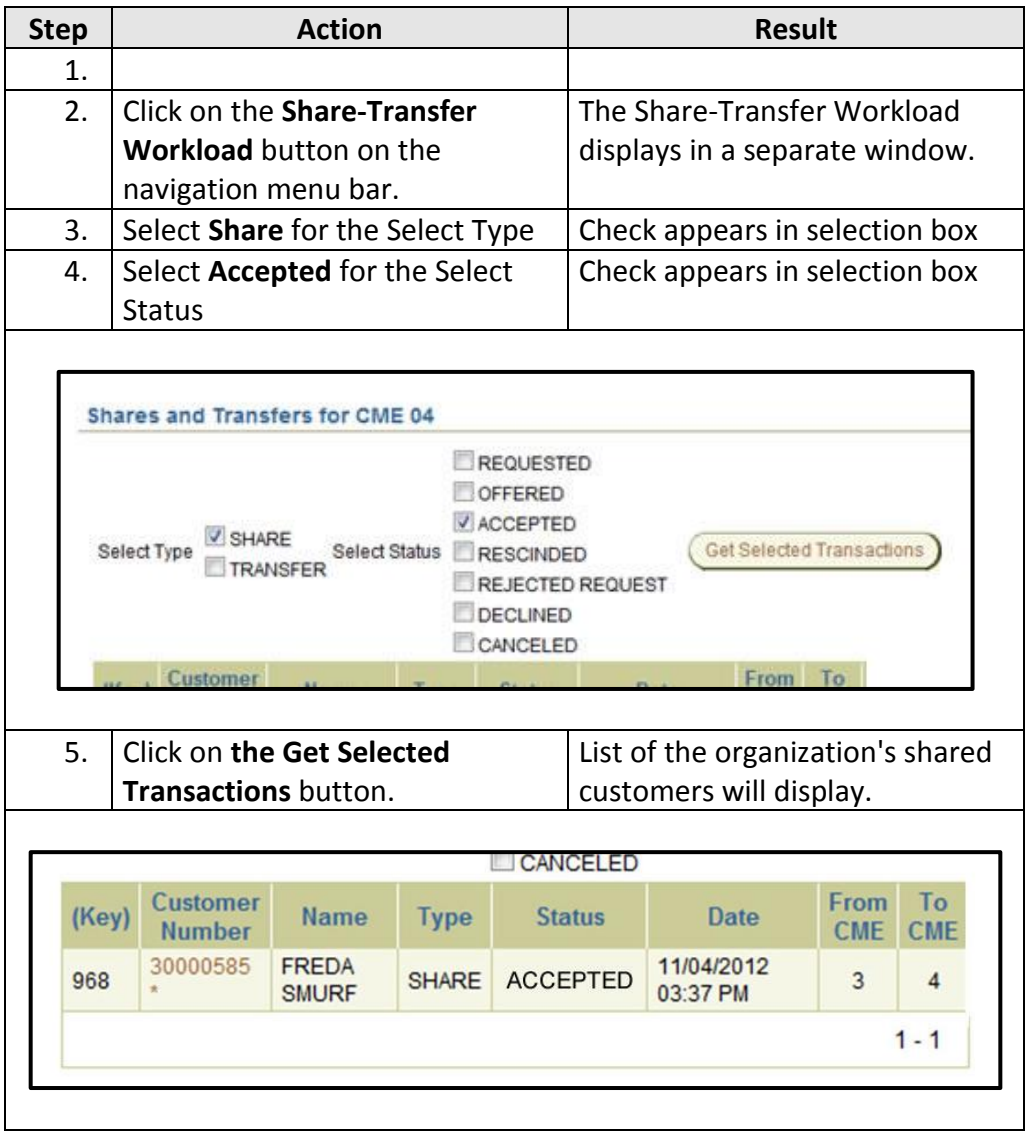

## **Rescinding a Customer Share,** Continued

#### **How To Rescind**  Continued **a Share**

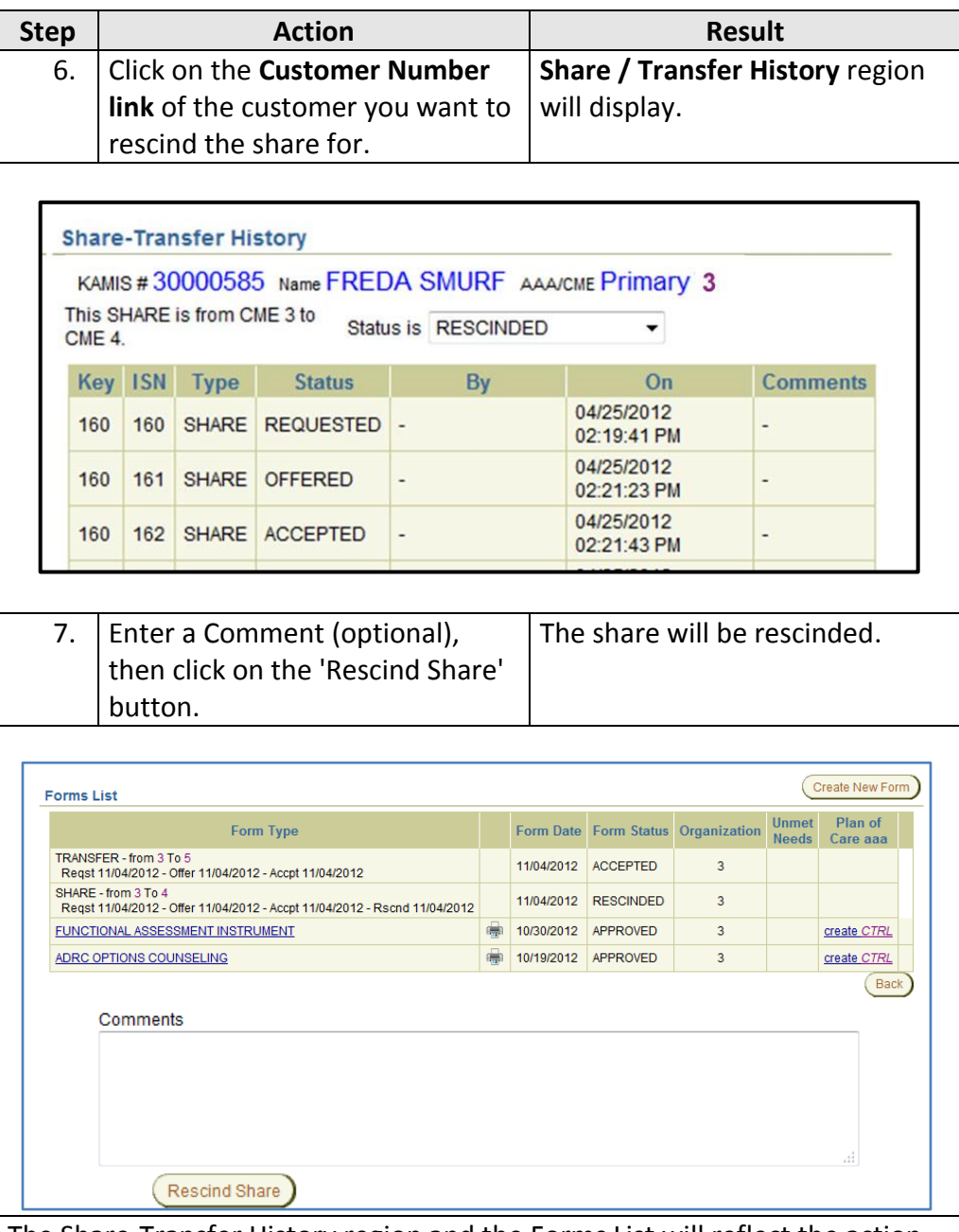

The Share-Transfer History region and the Forms List will reflect the action taken.

The organization will no longer appear as a Secondary Organization in the Customer Information header, and the organization will no longer have access to the customer.